Voice commands  $\Omega$  let you fully leverage the XpertEye aR+ solution.

## **Moziware Gobal Commands**

| Voice commands     | Definitions                                                                                           |
|--------------------|----------------------------------------------------------------------------------------------------|
| GLOBAL COMMANDS    | Display a list of available voice commands.                                                           |
| HOMEPAGE           | Return to the home page.                                                                              |
| GO BACK            | Return to the previous page.                                                                          |
| MORE APPS          | Open a scrolling menu to change different settings of the device.                                     |
| MUTE MICROPHONE    | Deactivate voice commands on the device (press the left or right navigation button to reactivate it). |
| OPEN ITEM *NUMBER* | Select an item on the screen by the ID number.                                                        |
| CONFIGURATION      | Allow to scan a QR-CODE to configure the Moziware device.                                             |
| SCROLL DOWN        | Scroll down in a list.                                                                                |
| SCROLL UP          | Scroll up in a list.                                                                                  |

EMEA Europe, Middle East, Africa & +33 (0)2 55 59 09 22 Support@xe.live AMERICAS North and South America & (+1) 857 271 5001 Support@xe.live

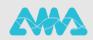

https://support.amaxperteye.com

### **One-to-One Call Commands**

| Voice commands         | Definitions                                                                                                    |
|------------------------|----------------------------------------------------------------------------------------------------|
| REMOTE ASSISTANCE      | Launch the XpertEye application.                                                                                                    |
| HOW TO DO THIS?        | Display a link that lets you generate a QR-CODE<br>allowing to either log in to XpertEye or to configure<br>your RealWear device (Wi-Fi connection, date and<br>language of the device). |
| DISPLAY MENU           | Display a menu to get your licence information or log out.                                                                                                    |
| LICENSE INFORMATION    | Display information about your license, which may be requested by the Technical Support team when you call for assistance.                                                               |
| LOG OUT                | Log out of the application.                                                                                                    |
| CLOSE MENU             | Close the menu and come back to the main page of the application.                                                                                                    |
| CALL LOG               | Open the call history list.                                                                                                    |
| CALL CONTACT *NUMBER*  | Call a contact *Number* from the contact list.                                                                                                    |
| CLOSE LOG              | Close the call history list.                                                                                                    |
| CONTACT LIST           | Open the XpertEye contact list.                                                                                                    |
| CALL CONTACT *NUMBER*  | Call a contact *Number* from the contact list.                                                                                                    |
| SEE ALL CONTACTS       | Display the full contact list (online and offline).                                                                                                    |
| SEE AVAILABLE CONTACTS | Display only the online contacts.                                                                                                    |
| CLOSE LIST             | Close the contact list.                                                                                                    |
| ACCEPT CALL            | Accept an XpertEye call.                                                                                                    |
| DECLINE CALL           | Refuse an XpertEye call.                                                                                                    |
| DISPLAY COMMANDS       | Open the options commands list.                                                                                                    |
| DISPLAY VIDEO          | Switch the video stream displayed in the device's screen.                                                                                                    |
| TAKE PICTURE           | Take a picture and display it in the Board.                                                                                                    |
| TURN ON TORCH          | Turn on the device LED.                                                                                                    |
| TURN OFF TORCH         | Turn off the device LED.                                                                                                    |
| ENABLE FULL SCREEN     | Show video on entire screen (hide call duration and hang up call buttons).                                                                                                    |
| DISABLE FULL SCREEN    | Show call duration and hang up call button over the video.                                                                                                    |

EMEA Europe, Middle East, Africa & +33 (0)2 55 59 09 22 ⊠ support@xe.live AMERICAS North and South America & (+1) 857 271 5001 Support@xe.live

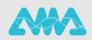

#### Voice commands

DISABLE MICROPHONE ENABLE MICROPHONE ENABLE CAMERA DISABLE CAMERA ENABLE NOTIFICATIONS DISABLE NOTIFICATIONS MESSAGE LIST SCROLL UP SCROLL DOWN NEXT PAGE PREVIOUS PAGE CLOSE COMMANDS BACK TO CALL HANG UP CALL EXIT APPLICATION

#### Definitions

Disable the device microphone. Enable the device camera. Enable the device camera. Disable the device camera. Enable chat notifications. Disable chat notifications. Display all the messages of the chat. Scroll the chat window up. Scroll the chat window down. Go the next page of the commands list. Go to the previous page of the commands list. Hide the options commands list. Return to the video feed. Stop the current call. Close the XpertEye application.

AMERICAS North and South America & (+1) 857 271 5001 Support@xe.live

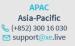

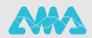

## Conference call commands

| Voice commands           | Definitions                                                                                                    |
|--------------------------|----------------------------------------------------------------------------------------------------|
| REMOTE ASSISTANCE        | Launch the XpertEye application.                                                                                                    |
| HOW TO DO THIS?          | Display a link that lets you generate a QR-CODE<br>allowing to either log in to XpertEye or to configure<br>your RealWear device (Wi-Fi connection, date and<br>language of the device). |
| DISPLAY MENU             | Display a menu to get your licence information or log out.                                                                                                    |
| LICENSE INFORMATION      | Display information about your license, which may be requested by the Technical Support team when you call for assistance.                                                               |
| LOG OUT                  | Log out of the application.                                                                                                    |
| CLOSE MENU               | Close the menu and come back to the main page of the application.                                                                                                    |
| DISPLAY COMMANDS         | Display several commands, such launching as third-<br>party apps.                                                                                                    |
| LICENSE INFORMATION      | Display information about your license, which may be requested by the Technical Support team when you call for assistance.                                                               |
| JOIN CONFERENCE          | Join the most recent conference from the XpertEye home page.                                                                                                    |
| CONFERENCE LIST          | Display all the conferences available.                                                                                                    |
| JOIN CONFERENCE *NUMBER* | Join a conference *Number* from the conference list.                                                                                                    |
| DISPLAY COMMANDS         | Open the options commands list.                                                                                                    |
| DISPLAY VIDEO *NUMBER*   | Select the video stream you wish to display in the device's screen.                                                                                                    |
| DISPLAY VIDEO            | Display all the video stream available to display in the device's screen.                                                                                                    |
| STOP VIDEO               | Stop sharing the device video feed during an Xpert-<br>Eye conference call.                                                                                                    |
| SHARE VIDEO              | Share the device video feed during an XpertEye con-<br>ference call.                                                                                                    |
| TURN ON TORCH            | Turn on the device LED.                                                                                                    |
| TURN OFF TORCH           | Turn off the device LED.                                                                                                    |

AMERICAS North and South America & (+1) 857 271 5001 Support@xe.live

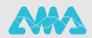

| Maior commondo        | Definitions                                                                |
|-----------------------|----------------------------------------------------------------------------|
| Voice commands        | Definitions                                                                |
| TAKE PICTURE          | Take a picture and display it in the Board.                                |
| ENABLE FULL SCREEN    | Show video on entire screen (hide call duration and hang up call buttons). |
| DISABLE FULL SCREEN   | Show call duration and hang up call button over the video.                 |
| ENABLE MICROPHONE     | Enable the device microphone.                                              |
| DISABLE MICROPHONE    | Disable the device microphone.                                             |
| ENABLE CAMERA         | Enable the device camera.                                                  |
| DISABLE CAMERA        | Disable the device camera.                                                 |
| ENABLE NOTIFICATIONS  | Enable chat notifications.                                                 |
| DISABLE NOTIFICATIONS | Disable chat notifications.                                                |
| MESSAGE LIST          | Display all the messages of the chat.                                      |
| SCROLL UP             | Scroll the chat window up.                                                 |
| SCROLL DOWN           | Scroll the chat window down.                                               |
| NEXT PAGE             | Go the next page of the commands list.                                     |
| PREVIOUS PAGE         | Go to the previous page of the commands list.                              |
| CLOSE COMMANDS        | Hide the options commands list.                                            |
| BACK TO CALL          | Return to the video feed.                                                  |
| HANG UP CALL          | Stop the current call.                                                     |
| HANG OF CALL          | Stop the current can.                                                      |

EMEA Europe, Middle East, Africa & +33 (0)2 55 59 09 22 ⊠ support@xe.live AMERICAS North and South America & (+1) 857 271 5001 Support@xe.live

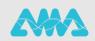

https://support.amaxperteye.com